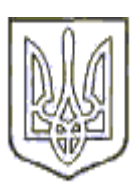

# **МІНІСТЕРСТВО ОСВІТИ І НАУКИ УКРАЇНИ ДЕРЖАВНИЙ ВИЩИЙ НАВЧАЛЬНИЙ ЗАКЛАД «КИЇВСЬКИЙ НАЦІОНАЛЬНИЙ ЕКОНОМІЧНИЙ УНІВЕРСИТЕТ ІМЕНІ ВАДИМА ГЕТЬМАНА»**

# **РОЗПОРЯДЖЕННЯ**

«14» квітня 2022 року м. Київ  $\frac{18}{18}$ 

#### **Про проведення екзаменаційної сесії у ІІ-му семестрі 2021/2022 н.р. для здобувачів заочної форми навчання**

У зв'язку із триваючим режимом воєнного стану на території України, відповідно до Указу Президента України від 24.02.2022 № 64/2022 «Про введення воєнного стану в Україні», затвердженого Законом України від 24.12.2022 № 2102-ІХ, Указу Президента України від 14.03.2022 № 133/2022 «Про продовження строку дії воєнного стану в Україні», затвердженого Законом України від 15.03.2022 №2119-ІХ, враховуючи норми законів України «Про правовий режим воєнного стану», «Про освіту», «Про вищу освіту», Кодексу законів про працю України, лист Міністерства освіти і науки України від 10.03.2022 № 1/3417-22 «Про завершення навчального року», інші настанови Міністерства освіти і науки України та відповідно до Положення про порядок оцінювання результатів навчання здобувачів вищої освіти в Державному вищому навчальному закладі «Київський національний економічний університет імені Вадима Гетьмана», наказу по Університету від 24.03.2022 № 105, розпорядження по Університету від 18.03.2022 № 15, враховуючи необхідність створення безпечних умов для здобувачів вищої освіти та забезпечення рівних можливостей здобувачам вищої освіти,

# **ЗОБОВ'ЯЗУЮ:**

- 1. Проведення екзаменаційної сесії у ІІ-му семестрі 2021/2022 н.р. для здобувачів заочної форми усіх років та рівнів навчання та здійснювати у дистанційному режимі відповідно до розділу 12 «Положення про порядок оцінювання результатів навчання здобувачів вищої освіти в Державному вищому навчальному закладі «Київський національний економічний університет імені Вадима Гетьмана»» (затвердженого Вченою радою Університету 27.05.2021 р. (протокол № 10) та введеного в дію наказом від 27.05.2021 р. № 305) з урахуванням особливостей воєнного стану, враховуючи необхідність створення безпечних умов для здобувачів вищої освіти та забезпечення рівних можливостей здобувачам вищої освіти за технологією, наведеною у Додатку А та на базі технічних рекомендацій, наведених у додатку Б.
- 2. Начальника навчального відділу (Тетяна КУЛАКІВСЬКА) забезпечити формування відповідного розкладу екзаменаційної сесії.
- 3. Директора Інституту дистанційної освіти (Марина СІЛЬЧЕНКО) забезпечити ІТ-підтримку підготовки та проведення екзаменаційної сесії на базі платформи Moodle або з використанням корпоративних акаунтів Zoom.
- 4. Контроль за виконанням цього/рішення покласти на проректора з науково-педагогічної роботи Анатолія КОЛОТА директорів навчально-наукових інститутів /деканів факультетів, завідувачів кафедр.

**В.о. ректора Дмитро ЛУК'ЯНЕНКО** 

## **Порядок проведення екзаменаційних сесій в онлайн-режимі для здобувачів усіх рівнів вищої освіти, курсів, освітніх програм та форм навчання у 2021-2022 навчальному році <sup>1</sup>**

- **1. Технологія проведення** екзаменаційної сесії у ІІ-му семестрі 2021/2022 н.р. в дистанційному режимі **відповідає раніше запровадженій технології проведення екзаменаційних сесій за умов карантинних обмежень**.
- **2.** Відповідно до наказу ректора від 24.03.2022 р. № 105 (п. 3) з об'єктивних причин та у порядку виключення у другому семестрі 2021/2022 навчального року знімається обмеження щодо допуску здобувачів вищої освіти усіх років навчання та рівнів вищої освіти усіх форм навчання до підсумкового контролю знань залежно від набраної за поточний контроль кількості балів та відсотка пропущених занять. ЦЕ ОЗНАЧАЄ, ЩО **ДО ЕКЗАМЕНУ ДОПУСКАЮТЬСЯ УСІ ЗДОБУВАЧІ**.
- **3. Передекзаменаційна консультація** проводиться **згідно з розкладом**, розробленим навчальним відділом, в онлайн-режимі на базі будь-якого хмарного сервісу організації відеозв'язку (Zoom, Google Meet, Microsoft Teams тощо); сервіс для проведення консультації обирається науково-педагогічним (педагогічним) працівником на власний розсуд. Під час проведення передекзаменаційної консультації рекомендується здійснити попередню перевірку технічних параметрів налаштування зв'язку зі здобувачами вищої освіти, усунути виявлені проблеми.

**РЕКОМЕНДУЄТЬСЯ ВЕСТИ ВІДЕОЗАПИС КОНСУЛЬТАЦІЇ** ДЛЯ ПОДАЛЬШОГО РОЗПОВСЮДЖЕННЯ СЕРЕД ТИХ ЗДОБУВАЧІВ, ЯКІ НЕ МОГЛИ БУТИ ПРИСУТНІМИ НА КОНСУЛЬТАЦІЇ.

- **4.** З метою забезпечення рівномірного навантаження на платформу дистанційного навчання Moodle **екзаменаційна сесія проводиться згідно з розкладом**, розробленим навчальним відділом, відхилення від розкладу екзаменів не допускається (*п. 5.2.22. Положення*).
- **5. ЯКЩО ЗДОБУВАЧ ЗА ОБ'ЄКТИВНИХ ОБСТАВИН НЕ МАЄ МОЖЛИВОСТІ ПІДКЛЮЧИТИСЬ ДО ЕКЗАМЕНУ У ВИЗНАЧЕНИЙ РОЗКЛАДОМ ЧАС**, екзаменатор надає здобувачу можливість скласти екзамен у будь-який інший узгоджений зі здобувачем час (до кінця екзаменаційної сесії, але бажано в той самий день), але із встановленою нормативними документами Університету тривалістю самого екзамену.
- **6. ЯКЩО ПІД ЧАС ПРОВЕДЕННЯ ЕКЗАМЕНУ У МІСЦІ ЗНАХОДЖЕННЯ ЗДОБУВАЧА БУЛО ОГОЛОШЕНО ПОВІТРЯНУ ТРИВОГУ**, у здобувача зник інтернет тощо, екзаменатор продовжує для цього здобувача тривалість екзамену з урахуванням вимушеної перерви (на добу — у разі повітряної тривоги) без заміни екзаменаційного тесту / білету; рекомендована технологія формування екзаменаційного тесту в Moodle, який би дозволяв продовжити тестування, описана у Додатку Б.
- **7. Екзамен** допускається проводити **в одному із форматів** (*п. 12.2.2. Положення*):
	- ‒ **на базі платформи Moodle у формі комп'ютерного тестування** за технологією проведення дистанційного екзамену (*відповідно до п.5.3. Положення*) — РЕКОМЕНДОВАНА ФОРМА ЗА УМОВ РЕЖИМУ ВОЄННОГО СТАНУ, оскільки забезпечує не тільки синхронний (у визначений час), а і асинхронний (у будь-який час) формат здачі екзаменів;
	- ‒ **на базі будь-якого хмарного сервісу організації відеозв'язку** (*відповідно до п.5.2. Положення*) — онлайн-формат звичайного екзамену, не рекомендується, оскільки такий спосіб вимагає якісного швидкісного безперервного інтернету (передаються

<sup>1</sup> ВНЕСЕНІ ЗМІНИ ПОЗНАЧЕНІ ВЕЛИКИМИ ЛІТЕРАМИ

значні обсяги відеоданих), що не може бути забезпечено у значної кількості учасників освітнього процесу;

- ‒ **формат проведення** (Moodle або хмарний сервіс організації відеозв'язку) екзамену з конкретної навчальної дисципліни та **структура екзаменаційного білету (тесту)** (у разі проведення екзамену на базі платформи Moodle) визначається **на підставі рішення кафедри** з урахуванням особливостей цієї навчальної дисципліни та є єдиними для усіх екзаменаторів цієї навчальної дисципліни.
- **8.** Детальна покрокова **відеоінструкція** щодо підготовки та проведення екзамену в онлайнрежимі в Moodle та організації перездач розміщена у навчальному онлайновому курсі *Створюємо дистанційний курс крок за кроком - Сільченко, Красюк - IDTN922* (секція *Організація онлайн-сесії*).
- **9.** Проведення **екзамену в Moodle** у формі комп'ютерного тестування:
	- 9.1. Для організації екзаменаційного тестування використовуються **окремі дистанційні курси**, розміщені на платформі Moodle; у разі відсутності такого дистанційного курсу (створеного для проведення попередніх екзаменів), науково-педагогічний (педагогічний) працівник завчасно подає заявку на його створення (зразок розміщений у навчальному онлайновому курсі); екзаменаційний курс не повинен містити нічого, крім організаційних повідомлень для здобувачів, екзаменаційних тестів, пробного тесту (прихований елемент), елементу *Завдання* для прийому робіт;
	- 9.2. Екзаменаційний білет являє собою **унікальний екзаменаційний тест** (або два тести у разі необхідності відокремлення відкритих та закритих питань), який випадковим чином генерується системою Moodle з банка питань:
		- ‒ екзаменаційні тестові питання складаються екзаменатором і повинні містити питання та завдання, засвоєння яких передбачено робочою програмою навчальної дисципліни; щоб питання екзаменаційного тесту охоплювати всі теми навчальної дисципліни, банк питань у системі Moodle варто структурувати відповідним чином (*п. 5.3.7. Положення*);
		- ‒ кількість завдань у будь-якому екзаменаційному (комп'ютерному) тесті повинна визначатися з урахуванням того, що кожне тестове питання закритого типу оцінюється в один бал, а кожне питання відкритого типу рекомендовано оцінювати до 10 балів (*п. 5.3.8. Положення*); максимальна кількість балів за екзамен — 50;
		- ‒ *відкриті* тестові питання (тип питання в системі Moodle *есе*) рекомендовано оцінювати до 10 балів (*п. 5.3.8. Положення*); *відповідь на відкриті питання* — або текст, набраний у вікні для відповіді на теоретичне питання, або фотографія відповіді на теоретичне питання або розв'язку практичної задачі (для її здачі додатково використовується елемент Moodle *Завдання*, саме цей спосіб подання відповіді рекомендується за поточних умов); під час *формулювання* відкритих питань слід мати на увазі доступність будь-яких інформаційних джерел та можливість копіювання з них правильних відповідей, тому варто розробляти такі відкриті питання, які мають узагальнюючий характер, потребують творчої відповіді та вміння синтезувати отримані знання і застосовувати їх при вирішенні практичних завдань, вимагають демонстрації здобувачами творчих навичок та передбачених робочою програмою навчальної дисципліни результатів навчання;

*рекомендована кількість* таких тестових питань у банку питань: щонайменше у 20 разів більша за кількість таких питань у екзаменаційному тесті;

- ‒ *закриті* тестові питання (тип питання в системі Moodle *багатоваріантне*) повинні мати одну правильну відповідь та оцінюватись за шкалою у 0—1 балів; *рекомендована кількість* таких тестових питань у банку питань: щонайменше вдвічі більша за кількість питань у екзаменаційному тесті;
- ‒ для навчальних дисциплін з *вивчення іноземних мов* можливе використання іншого типу закритих питань — текст з пропущеними словами (тип питання в системі Moodle — *вкладені відповіді, визначити пропущені слова, перетягування в тексті,*

*перетягування маркерів, перетягування на картинку*); у цьому разі кожне з пропущених слів максимально оцінюється у 1 бал;

*рекомендована кількість* таких тестових питань у банку питань: щонайменше у 20 разів більша за кількість таких питань у екзаменаційному тесті.

- 9.3. Науково-педагогічні (педагогічні) працівники або самостійно, або за допомогою інших науково-педагогічних (педагогічних) працівників кафедри, які мають досвід роботи у системі Moodle, **наповнюють банк питань, формують екзаменаційний тест** та **адмініструють екзамен в системі Moodle** (встановлюють в системі Moodle максимальну оцінку за екзаменаційний тест (50 балів за усі завдання), встановлюють терміни складання екзаменаційного тесту відповідно до розкладу екзаменів, підключають академічні групи здобувачів, адмініструють доступність екзаменаційного тесту групам здобувачів відповідно до розкладу).
- 9.4. Екзаменаційний **тест доступний** для здобувача протягом чотирьох академічних годин від початку екзамену за розкладом (2 год. 40 хв.), розробленим навчальним відділом; **тривалість екзаменаційного тестування** становить: у разі наявності в екзаменаційному тесті відкритих питань — дві академічні години (1 год. 20 хв.), у разі, коли усі питання закриті, — від однієї (40 хв.) до двох академічних годин (1 год. 20 хв.) залежно від фахової специфіки конкретної навчальної дисципліни (*п. 5.3.10. Положення*).
- 9.5. Здобувач має лише **одну спробу** під час проведення комп'ютерного тестування. Надання другої спроби під час комп'ютерного тестування заборонене (*п. 5.3.15. Положення*).
- 9.6. За будь-якого варіанту структури екзаменаційного тесту для забезпечення однакових умов інформування здобувачів щодо результатів екзамену встановлюються такі опції тестування, за яких здобувач по завершенню складання екзамену **не бачить оцінку** за екзаменаційний тест та правильні відповіді; науково-педагогічний (педагогічний) працівник повідомляє здобувачам оцінки протягом трьох календарних днів після проведення екзамену через електронний журнал.
- 9.7. Якщо під час тестування у **здобувача виникли технічні проблеми** (зник чи зависнув інтернет чи з іншої причини, пов'язаної з роботою IT-системи), а час тестування ще не сплинув, здобувач має **спробувати зайти в тест ще раз**.

Якщо у здобувача **немає можливості продовжувати тестування** (напр., оголошена повітряна тривога) і час тестування ще не сплинув, здобувач має **терміново попередити екзаменатора** про це для того, щоб екзаменатор продовжив час проходження спроби.

Якщо доступ вже обмежений, здобувач повинен зробити скріншот **усього** екрану та по завершенню екзамену надіслати його на електронну пошту Інституту дистанційної освіти [\(idtn\\_kneu@kneu.edu.ua\)](mailto:idtn_kneu@kneu.edu.ua). Якщо причина буде об'єктивною (технічні проблеми, в результаті яких здобувачу спроба зарахувалась з оцінкою в **нуль балів**), спроба анулюється і здобувачу надається ще одна спроба у той самий день.

- 9.8. В інших ситуаціях, якщо здобувач отримав бали, але **не погоджується з оцінкою**  (посилаючись на різні обставини «непереборної» сили), співробітниками Інституту дистанційної освіти повторна спроба здобувачу не надається — усі питання обговорюються та вирішуються з екзаменатором.
- 9.9. Рекомендуємо **організовувати паралельну відеоконференцію** для того, щоб здобувачі могли звернутись до екзаменатора у разі виникнення питань технічного або іншого характеру (уточнення умови завдання тестового питання, повідомлення про неможливість продовжувати тестування тощо) (*п. 5.3.16. Положення*).
- 9.10. Здобувач має можливість ознайомитись через екзаменатора з **правильними відповідями** в окремих випадках за дозволом директора ННІ / декана факультету відповідно **до процедури апеляції** результатів підсумкового контролю; співробітники Інституту дистанційної освіти такої інформації не надають.
- **10.** Проведення **екзамену в онлайн-режимі** на базі будь-якого хмарного сервісу організації відеозв'язку:
	- 10.1. Екзамен проводиться на базі того сервісу, за допомогою якого проводились заняття з відповідної навчальної дисципліни протягом семестру.
	- 10.2. Науково-педагогічний (педагогічний) працівник та усі здобувачі повинні вмикати свої відеозображення протягом усього екзамену (за наявності технічної можливості).
	- 10.3. На початку екзамену здобувач показує на камеру будь-який документ, що підтверджує особу; у разі відсутності такого документу здобувач до екзамену не допускається (*п. 5.2.26. Положення*).
	- 10.4. Здобувач на екзамені може давати відповідь лише на один екзаменаційний білет. Використання іншого екзаменаційного білета заборонено (*п. 5.2.27. Положення*).
	- 10.5. Тривалість екзамену визначається екзаменатором залежно від типу завдань у екзаменаційному білеті і повинна становити від однієї (40 хв.) до трьох академічних годин (2 год.); система оцінювання екзаменаційної роботи регламентується чинними нормативними документами Університету (*п. 5.2.12. Положення*).
	- 10.6. По завершенні написання екзамену здобувач фотографує роботу та надсилає науково-педагогічному (педагогічному) працівнику з особистої електронної пошти.

#### **11. Оформлення результатів** екзамену:

- 11.1.Протягом трьох календарних днів після проведення екзамену науково-педагогічний (педагогічний) працівник самостійно вносить результати екзамену у електронний журнал (ПС «Деканат»).
- 11.2.До кінця сесії науково-педагогічний (педагогічний) працівник за можливості заповнює паперовий екземпляр екзаменаційної відомості та здає його до дирекції ННІ / деканату факультету / Інституту дистанційної освіти.

#### **12. Перескладання екзамену:**

12.1.ВІДПОВІДНО ДО РОЗПОРЯДЖЕННЯ РЕКТОРА ВІД 18.03.2022 Р. № 15 (П. 5) ЛІКВІДАЦІЯ АКАДЕМІЧНИХ ЗАБОРГОВАНОСТЕЙ ПЕРЕНОСИТЬСЯ НА НАСТУПНИЙ НАВЧАЛЬНИЙ РІК.

## **Рекомендована технологія формування екзаменаційного тесту в Moodle**

Для того, щоб здобувач міг продовжити свою спробу у разі вимушеної перерви, наприклад, пов'язаної з оголошенням повітряної тривоги, **під час створення екзаменаційного тесту слід дотримуватись таких рекомендацій:**

1. Якщо в екзаменаційному тесті є відкриті та закриті питання, слід створити два елементи Moodle *Тест*, до одного з яких включити усі тестові питання закритого типу, до іншого усі тестові питання відкритого типу, на створити елемент Moodle *Завдання*, через який студент буде надсилати відповіді на відкриті питання. Наприклад:

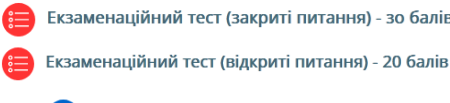

**В** Здати відповіді на відкриті питання

- 2. Для обох екзаменаційного тестів **встановити такі параметри** (перейти на тест → кн. *Меню дій* **Ф** ⋅ панелі навігації (згори праворуч) → *Редагувати параметри*): 2.1. У зоні *Вибір часу* встановити:
	- час доступності тестування (2 пари згідно з розкладом, опції *Почати тестування*, *Завершити тестування*);
	- тривалість самого тестування (опція *Обмеження в часі*): наприклад, якщо тест містить 30 тестових питання закритого типу, встановити тривалість тестування 30—45 хвилин, у разі оголошення у когось зі студентів повітряної тривоги це початкове значення потрібно буде терміново змінити для тесту із закритими питаннями (див. далі),

для тесту з відкритими питаннями мінімально — щоб студент встигнув переписати чи зробити скріни відкритих тестових питань;

• правило подання відповідей, за якого усі відповіді відправляються автоматично (опція *Коли час спливає*), наприклад:

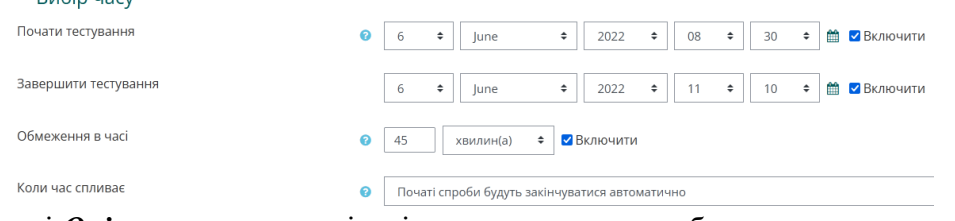

- 2.2. У зоні *Оцінка* встановити кількість дозволених спроб одна: Дозволено спроб  $\left| \begin{array}{ccc} 1 & 1 & 1 \\ 1 & 1 & 1 \end{array} \right|$
- 2.3. У зоні *Макет* встановити опцію, за якої кожне питання розміщується на окремій сторінці (для того, щоб зберігались надані студентами відповіді, якщо студент тимчасово покидає сторінку з тестом):  $\overline{\phantom{a}}$  Maker

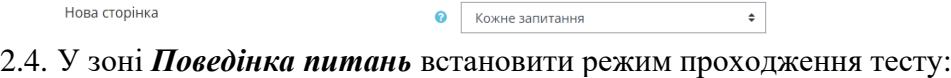

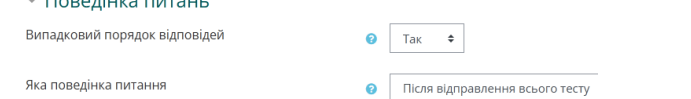

Нова сторінка

2.5. У зоні *Поведінка питань* дозволити перегляд студентом тільки питань його спроби (без позначення правильних / не правильних відповідей та балів) протягом того часу, поки тест відкритий:

 $\bullet$ 

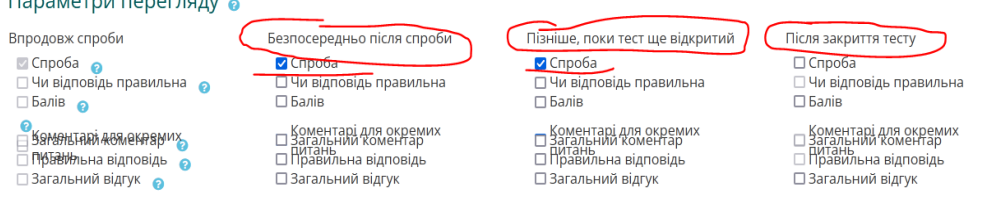

2.6. У зоні *Обмеження доступності* зазначаються групи, для яких призначено екзамен в цей час (попередньо викладач повинен в напівавтоматизованому режимі створити ці

локальні групи), наприклад:

• Обмеження доступності

 $\sim$   $\sim$ 

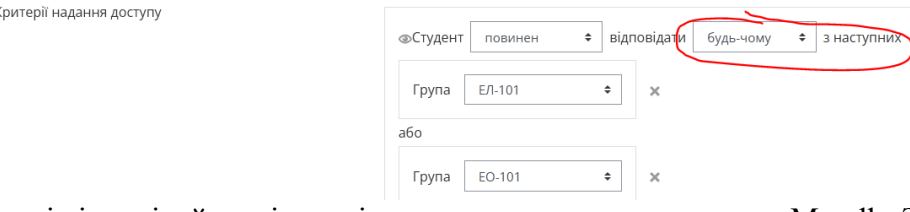

3. Для здачі відповідей на відкриті питання створюється елемент Moodle *Завдання* з такими саме опціями доступності щодо часу і груп, як і для тестів:

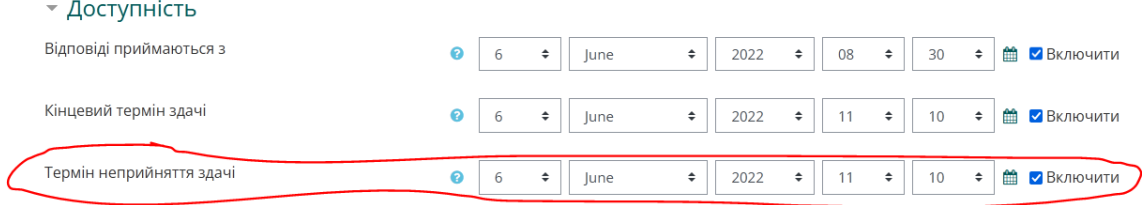

## **Під час екзамену рекомендуємо таку послідовність дій студента:**

- 1. Спочатку студент відкриває тест з відкритими питаннями і переписує їх (робить скріни) достатньо кілька хвилин, система фіксує набір питань, що випали студенту.
- 2. Потім студент відкриває тест з закритими питаннями і проходить його для того, щоб якнайшвидше його пройти та зменшити ризик потрапляння у час повітряної тривоги.
- 3. Після цього студент пише на аркушах відповіді на відкриті питання, фотографує їх (для телефонів на Android рекомендуємо застосунок ClearScanner), створює архів з зображень, додає зображення у документ MS Word або pdf-файл та надсилає єдиним файлом через елемент *Завдання*.
- 4. **У разі оголошення повітряної тривоги** під час проходження екзамену, студент повинен терміново повідомити про це викладача особисто (можна використати організовану викладачем паралельну відеоконференцію) або через старосту.
- 5. **Викладач терміново змінює опції щодо доступності та тривалості тесту з закритими питаннями**, за яких доступність та тривалість тестування збільшується на добу.
- 6. Одразу по завершенні часу, відведеного на екзамен за розкладом, викладач змінює опції доступності тесту: у зоні *Обмеження доступності* прибираються групи та додає студентів, що не змогли продовжувати тестування у визначений розкладом час:

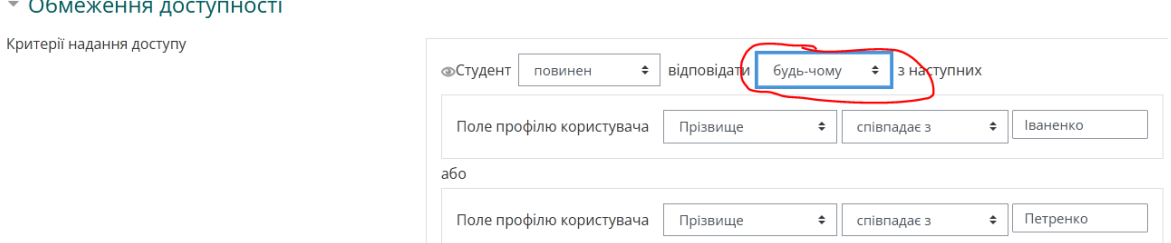

В цьому випадку зазначені студенти зможуть повернутись до продовження своєї спроби.

7. Так само змінюються опції елементу *Завдання* для здачі відповідей на відкриті питання. Змінювати опції для тесту з відкритими питаннями не потрібно.